# ProfLycee

# Quelques *petites* commandes pour LATEX (au lycée)

Cédric Pierquet c pierquet – at – outlook . fr

Version 1.0.2 – 13 Février 2022

# **Résumé :**

Quelques commandes (dans des environnements TikZ) pour faciliter l'utilisation de LATEX pour les enseignants de mathématiques en lycée.

# **Table des matières**

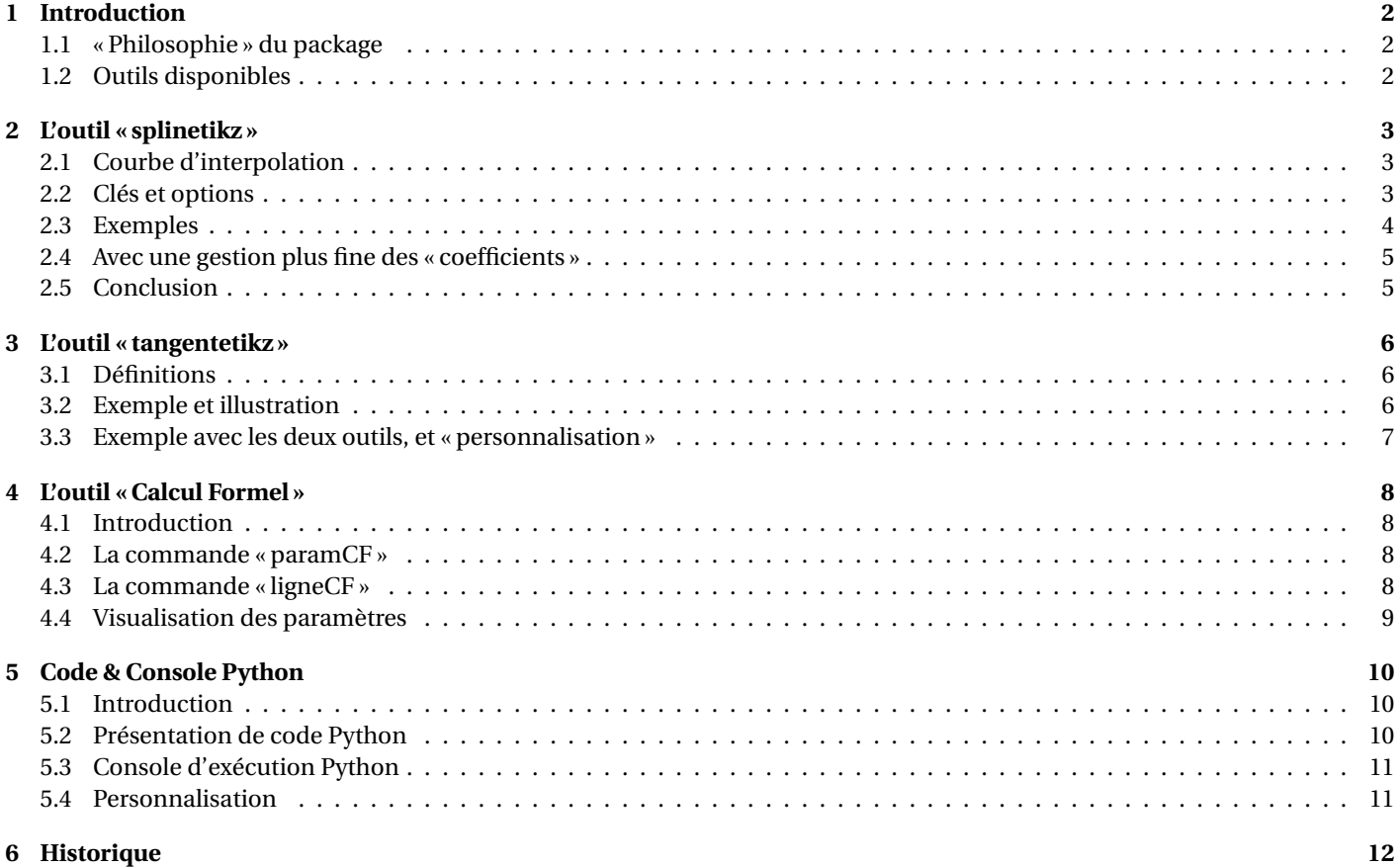

# <span id="page-1-0"></span>**1 Introduction**

# <span id="page-1-1"></span>**1.1 « Philosophie » du package**

Ce **L**<sup>2</sup> package, très largement inspiré (et beaucoup moins abouti!) de l'excellent **ProfCollege** de C. Poulain et des excellents **L** tkz-\*) d'A. Matthes, va définir quelques outils pour des situations particulières qui ne sont pas encore dans le ProfCollege . On peut le voir comme un (maigre) complément à **profCollege**), et je précise que la syntaxe est très proche (car pertinente de base) et donc pas de raison de changer une équipe qui gagne!

L'idée est donc de conserver l'idée de 〈**Clés**〉 qui sont :

- modifiables;
- définies (en majorité) par défaut pour chaque commande.

J'ai utilisé allègrement les **packages du phénoménal C. Tellechea, je** vous conseille d'aller jeter un œil sur ce qu'il est possible de  $\text{figure en } \text{LATEX} \text{ avec } \geqslant \text{listofitems}, \geqslant \text{randomlist}, \geqslant \text{simplekv} \text{ et } \geqslant \text{xstring!}.$ 

# <span id="page-1-2"></span>**1.2 Outils disponibles**

Le **}** package , qui s'enrichira peut-être au fil du temps permet – pour le moment – de :

- tracer des splines cubiques avec gestion *assez fine* des tangentes ;
- tracer des tangentes (ou portions) de tangentes sur la même base que pour les splines;
- simuler une fenêtre de logiciel formel (*à la manière de* XCas).

À noter que le commandes disponibles sont liées à un environnement **e** tikzpicture), elles ne sont pas autonomes mais permettent de conserver – en parallèle – toute commande liée à Ti*k*Z!

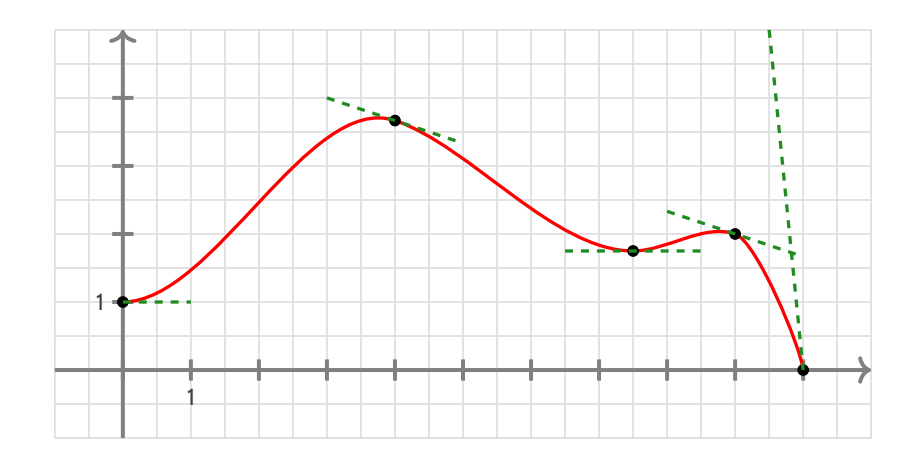

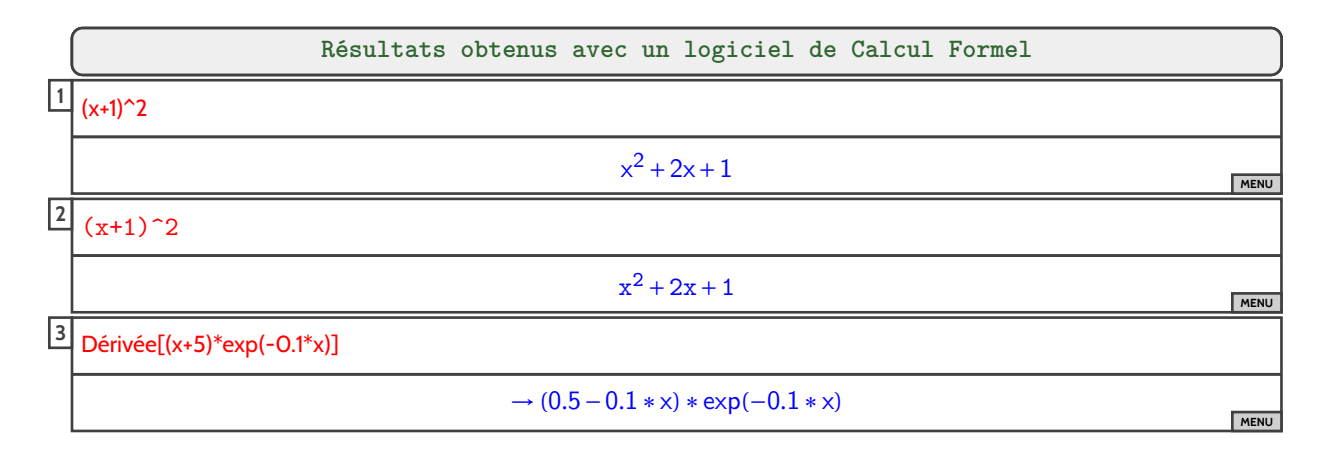

# <span id="page-2-0"></span>**2 L'outil « splinetikz »**

# <span id="page-2-1"></span>**2.1 Courbe d'interpolation**

On va utiliser les notions suivantes pour paramétrer le tracé « automatique » grâce à **R**eatrols :

- il faut rentrer les points de contrôle;
- il faut préciser les pentes des tangentes (pour le moment on travaille avec les mêmes à gauche et à droite. . .);
- on peut paramétrer les coefficients pour « affiner » les portions.

Pour déclarer les paramètres :

- liste des points de contrôle par : liste=x1/y1/d1§x2/y2/d2§...
	- il faut au-moins deux points ;

— avec les points  $(xi; yi)$  et  $f'(xi)=di$ .

- coefficients de contrôle par coeffs=... :
	- $\overline{\phantom{a}}$  coeffs=x pour mettre tous les coefficients à x;
	- coeffs=C1§C2§... pour spécifier les coefficients par portion (donc il faut avoir autant de § que pour les points !);
	- coeffs=C1G/C1D§... pour spécifier les coefficients par portion et par partie gauche/droite;
	- on peut mixer avec coeffs=C1§C2G/C2D§....

## <span id="page-2-2"></span>**2.2 Clés et options**

La commande **& \splinetikz** se présente sous la forme :

```
\begin{tikzpicture}
  ...
  \splinetikz[liste=...,coeffs=...,affpoints=...,couleur=...,epaisseur=...,taillepoints=...,couleurpoints=...,style=...]
  ...
\end{tikzpicture}
```
Certains paramètres peuvent être gérés directement dans la commande **la lois la A** 

- la couleur de la courbe est rouge, gérée par la clé 〈**couleur=...**〉;
- l'épaisseur de la courbe est de 1.25pt, gérée par la clé 〈**epaisseur=...**〉;
- du style supplémentaire pour la courbe peut être rajouté, grâce à la clé 〈**style=...**〉;
- les coefficients de *compensation* sont par défaut à 3, gérés par la clé 〈**coeffs=...**〉
- les points de contrôle ne sont pas affichés par défaut, mais clé booléenne 〈**affpoints=true**〉 permet de les afficher;
- la taille des points de contrôle est géré par la clé 〈**taillepoints=...**〉.

# <span id="page-3-0"></span>**2.3 Exemples**

La commande :

```
\begin{center}
```

```
\begin{tikzpicture}[x=0.9cm,y=0.9cm,xmin=-1,xmax=11,xgrille=1,xgrilles=0.5,ymin=-1,ymax=5,ygrille=1,ygrilles=0.5]
   %axes et grilles
   \draw[xstep=\xgrilles,ystep=\ygrilles,line width=0.3pt,lightgray!50] (\xmin,\ymin) grid (\xmax,\ymax);
   \draw[xstep=\xgrilles,ystep=\ygrilles,line width=0.6pt,lightgray!50] (\xmin,\ymin) grid (\xmax,\ymax);
   \draw[line width=1.5pt,->,gray] (\xmin,0)--(\xmax,0) ;
   \draw[line width=1.5pt,->,gray] (0,\ymin)--(0,\ymax) ;
   \foreach \x in {0,1,...,10} {\draw[gray,line width=1.5pt] (\x,4pt) -- (\x,-4pt) ;}
   \foreach \y in {0,1,...,4} {\draw[gray,line width=1.5pt] (4pt,\y) -- (-4pt,\y) ;}
   \draw[darkgray] (1,-4pt) node[below,font=\sffamily] {1} ;
   \draw[darkgray] (-4pt,1) node[left,font=\sffamily] {1} ;
   %splines
   \def\LISTE{0/1/0§4/3.667/-0.333§7.5/1.75/0§9/2/-0.333§10/0/-10}
   \splinetikz[liste=\LISTE,affpoints=true,coeffs=3,couleur=red]
 \end{tikzpicture}
\end{center}
```
produit la figure suivante :

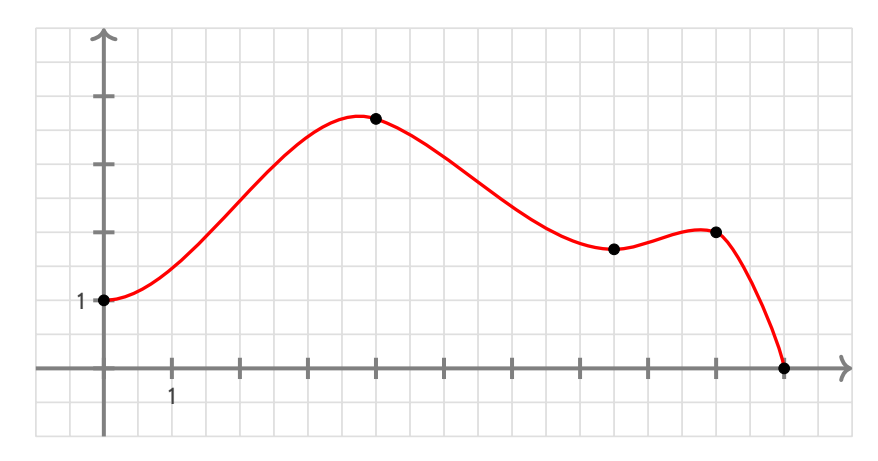

Avec des explications utiles à la compréhension :

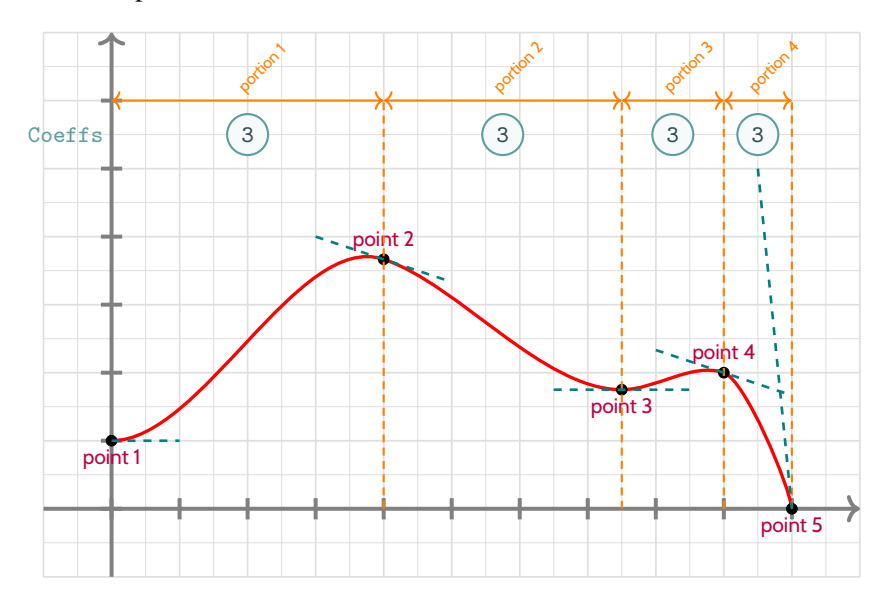

## <span id="page-4-0"></span>**2.4 Avec une gestion plus fine des « coefficients »**

Dans la majorité des cas, le *coefficient*  $\textcircled{3}$  permet d'obtenir une courbe (ou une portion) très satisfaisante!

Dans certains cas, notamment si l'une des pentes est relativement « forte » et/ou si l'intervalle horizontal de la portion est relativement « étroit », il se peut que la portion paraisse un peu trop « abrupte ».

On peut dans ce cas *jouer* sur les coefficients de cette portion pour *arrondir* un peu tout cela! Ces fameux *coefficients* peuvent :

- être donnés (pour utiliser le même partout) sous la forme 〈**coeffs=C**〉;
	- être donnés portion par portion, sous la forme 〈**coeffs=C1§C2§...**〉;
- être donné de manière très fine, portion par portion et côté par côté, sous la forme 〈**coeffs=C1G/C1D§C2G/C2D§...**〉.

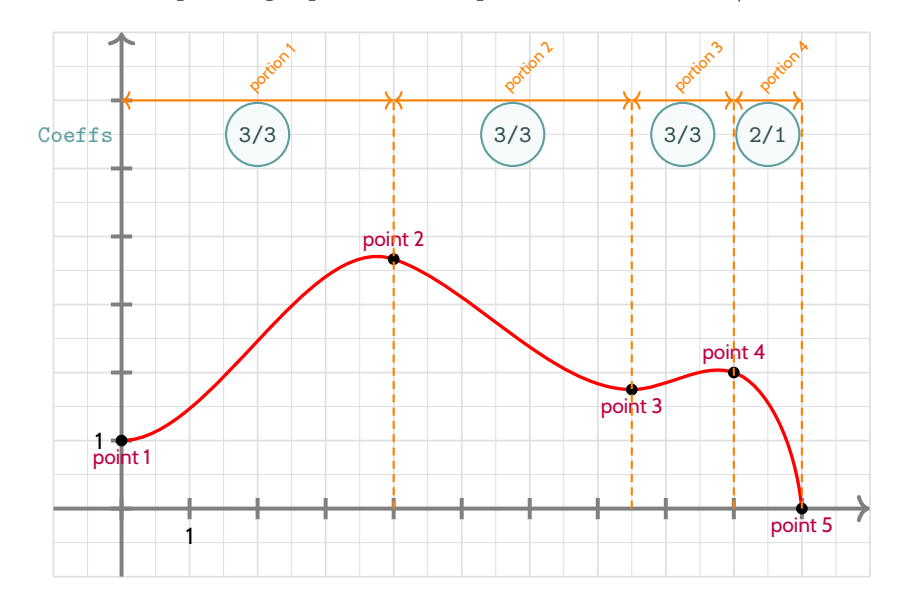

#### **\begin**{center}

... *%splines*

**\def\LISTE**{0/1/0§4/3.667/-0.333§7.5/1.75/0§9/2/-0.333§10/0/-10} **\splinetikz**[liste=\LISTE,affpoints=true,coeffs=3§3§3§2/1] ...

**\end**{center}

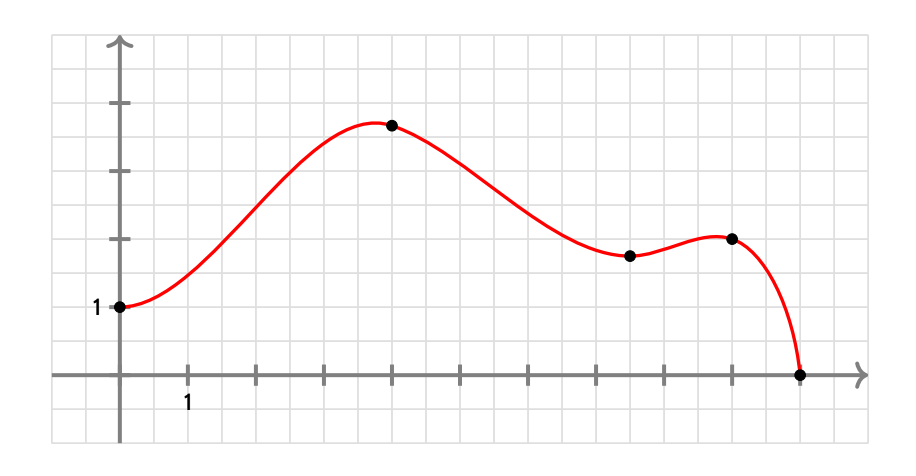

### <span id="page-4-1"></span>**2.5 Conclusion**

Le plus « simple » est donc :

- de déclarer la liste des points de contrôle, grâce à **Music A**tef\LISTE{x1/y1:d1§x2/y2/d2§...} ;
- $-$  de saisir la commande **Manufark** (liste=\LISTE] ;
- d'ajuster les options et coefficients en fonction du rendu !

Si jamais il existe ou ou des points *anguleux*, le plus simple est de créer les splines en plusieurs fois.

# <span id="page-5-0"></span>**3 L'outil « tangentetikz »**

## <span id="page-5-1"></span>**3.1 Définitions**

En parallèle de l'outil **le A**splinetikz, il existe l'outil **le Atangentetikz** qui va permettre de tracer des tangentes à l'aide de la liste de **points précédemment définie pour l'outil <b>&** \sp1inetikz].

NB : il peut fonctionner indépendamment de l'outil **le \splinetikz** puisque la liste des points de travail est gérée de manière autonome !

La commande **&** \tangentetikz] se présente sous la forme :

```
\begin{tikzpicture}
  ...
  \tangentetikz[liste=...,couleur=...,epaisseur=...,xl=...,xr=...,style=...,point=...]
  ...
\end{tikzpicture}
```
Cela permet de tracer la tangente :

- au point numéro numéro 〈**point**〉 de la liste 〈**liste**〉, de coordonnées xi/yi avec la pente di;
- avec une épaisseur de 〈**epaisseur**〉, une couleur 〈**couleur**〉 et un style additionnel 〈**style**〉;
- en la traçant à partir de 〈**xl**〉 avant xi et jusqu'à 〈**xr**〉 après xi.

### <span id="page-5-2"></span>**3.2 Exemple et illustration**

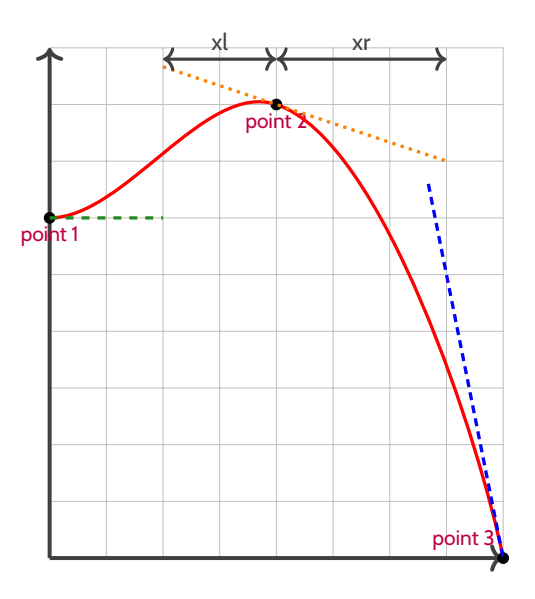

#### **\begin**{tikzpicture}

```
...
\def\LISTE{0/1.5/0§1/2/-0.333§2/0/-5}
%spline
\splinetikz[liste=\LISTE,affpoints=true,coeffs=3§2,couleur=red]
%tangente
\tangentetikz[liste=\LISTE,xl=0,xr=0.5,couleur=ForestGreen,style=dashed]
\tangentetikz[liste=\LISTE,xl=0.5,xr=0.75,couleur=orange,style=dotted,point=2]
\tangentetikz[liste=\LISTE,xl=0.33,xr=0,couleur=blue,style=densely dashed,point=3]
...
```
**\end**{tikzpicture}

### <span id="page-6-0"></span>**3.3 Exemple avec les deux outils, et « personnalisation »**

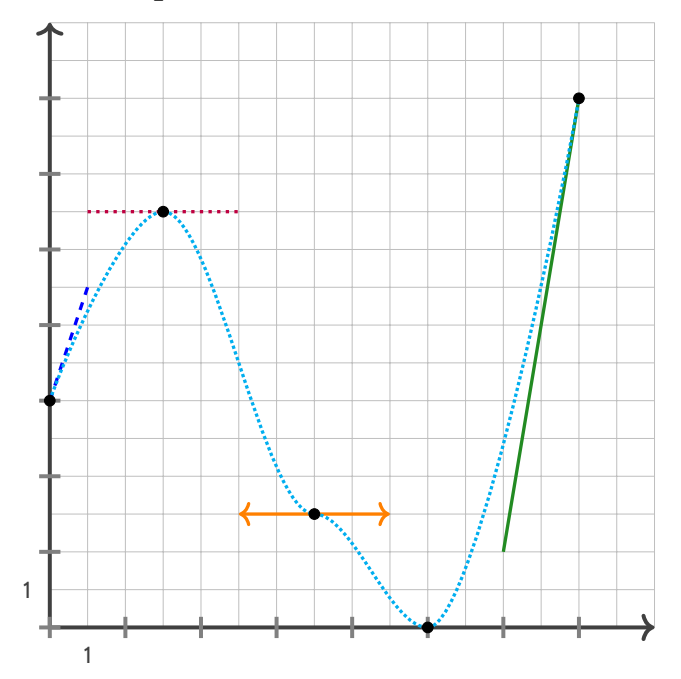

#### **\tikzset**{*%* xmin/.store in=**\xmin**,xmin/.default=-5,xmin=-5, xmax/.store in=**\xmax**,xmax/.default=5,xmax=5, ymin/.store in=**\ymin**,ymin/.default=-5,ymin=-5, ymax/.store in=**\ymax**,ymax/.default=5,ymax=5, xgrille/.store in=**\xgrille**,xgrille/.default=1,xgrille=1, xgrilles/.store in=**\xgrilles**,xgrilles/.default=0.5,xgrilles=0.5, ygrille/.store in=**\ygrille**,ygrille/.default=1,ygrille=1, ygrilles/.store in=**\ygrilles**,ygrilles/.default=0.5,ygrilles=0.5, xunit/.store in=**\xunit**,unit/.default=1,xunit=1, yunit/.store in=**\yunit**,unit/.default=1,yunit=1 } **\begin**{tikzpicture}[x=0.5cm,y=0.5cm,xmin=0,xmax=16,xgrilles=1,ymin=0,ymax=16,ygrilles=1] **\draw**[xstep=\xgrilles,ystep=\ygrilles,line width=0.3pt,lightgray] (**\xmin**,**\ymin**) grid (**\xmax**,**\ymax**) ; **\draw**[line width=1.5pt,->,darkgray] (**\xmin**,0)--(**\xmax**,0) ; **\draw**[line width=1.5pt,->,darkgray] (0,**\ymin**)--(0,**\ymax**) ; **\foreach \x** in {0,2,...,14} {**\draw**[gray,line width=1.5pt] (**\x**,4pt) -- (**\x**,-4pt) ;} **\foreach \y** in {0,2,...,14} {**\draw**[gray,line width=1.5pt] (4pt,**\y**) -- (-4pt,**\y**) ;} *%la liste pour la courbe d'interpolation* **\def\liste**{0/6/3§3/11/0§7/3/0§10/0/0§14/14/6} *%les tangentes "stylisées"* **\tangentetikz**[liste=\liste,xl=0,xr=1,couleur=blue,style=dashed] **\tangentetikz**[liste=\liste,xl=2,xr=2,couleur=purple,style=dotted,point=2] **\tangentetikz**[liste=\liste,xl=2,xr=2,couleur=orange,style=<->,point=3] **\tangentetikz**[liste=\liste,xl=2,xr=0,couleur=ForestGreen,point=5] *%la courbe en elle-même* **\splinetikz**[liste=\liste,affpoints=true,coeffs=3,couleur=cyan,style=densely dotted] **\end**{tikzpicture}

# <span id="page-7-0"></span>**4 L'outil « Calcul Formel »**

# <span id="page-7-1"></span>**4.1 Introduction**

L'idée des commandes suivantes est de définir, dans un environnement Ti*k*Z, une présentation proche de celle d'un logiciel de calcul formel comme XCas ou Geogebra.

Les sujets d'examens, depuis quelques années, peuvent comporter des *captures d'écran* de logiciel de calcul formel, l'idée est ici de reproduire, de manière autonome, une telle présentation.

À la manière du package <mark>et az-tab</mark>, l'environnement de référence est un environnement Ti*kZ*, dans lequel les lignes dont créées petit à petit, à l'aide de nœuds qui peuvent être réutilisés à loisir ultérieurement.

# <span id="page-7-2"></span>**4.2 La commande « paramCF »**

La première chose à définir est l'ensemble des paramètres *globaux* de la fenêtre de calcul formel, à l'aide de 〈**Clés**〉. C'est la commande **<sup>L</sup><sup>A</sup>TEX** \paramCF qui s'y colle, avec :

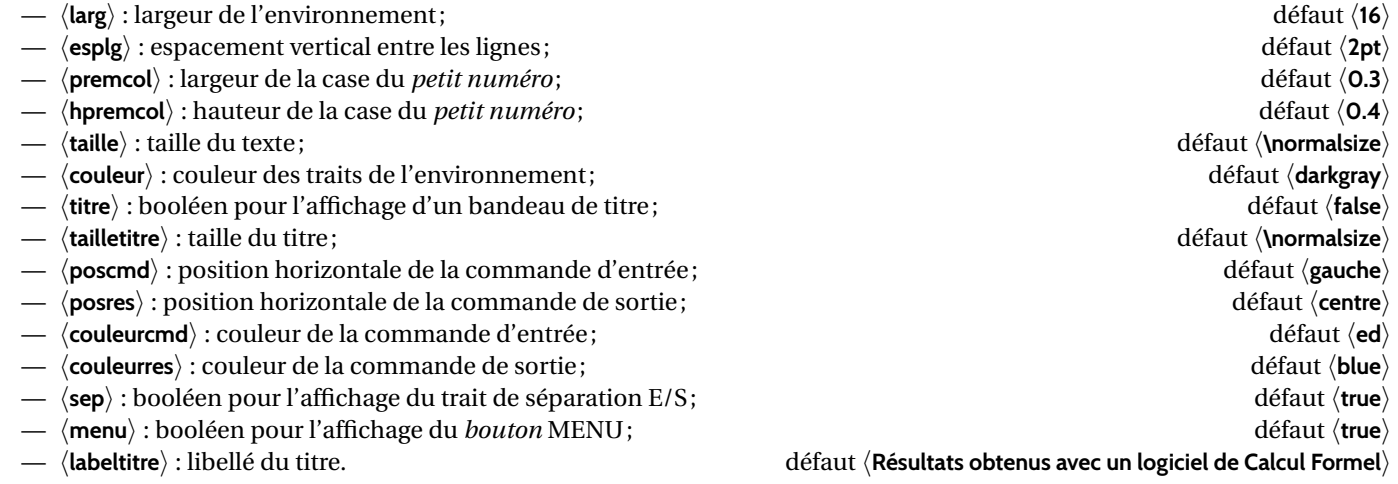

# <span id="page-7-3"></span>**4.3 La commande « ligneCF »**

Une fois les paramètres déclarés, il faut créer les différentes lignes, grâce à la **la La** 

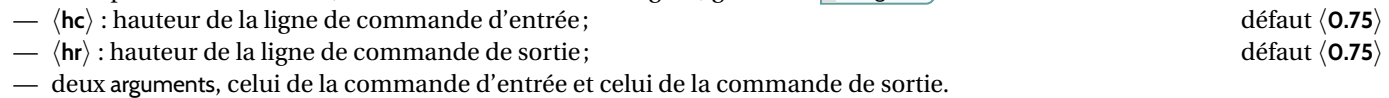

Ainsi, le code :

```
\begin{tikzpicture}[x=1cm,y=1cm,line width=1pt]
    \paramCF[titre=true,couleurcmd=olive,couleurres=orange]
    \ligneCF{COMMANDE 1}{RÉSULTAT 1}
    \ligneCF{\texttt{(x+1)\chap2}}{$\mathtt{x^2+2x+1}$}
   \ligneCF[HC=1,HR=1]{\textsf{Dérivée[(x+5)*exp(-0.1*x)]}}{$\mathsf{\rightarrow (0.5-0.1*x)*exp(-0.1*x)}$}
\end{tikzpicture}
```
produira le résultat suivant :

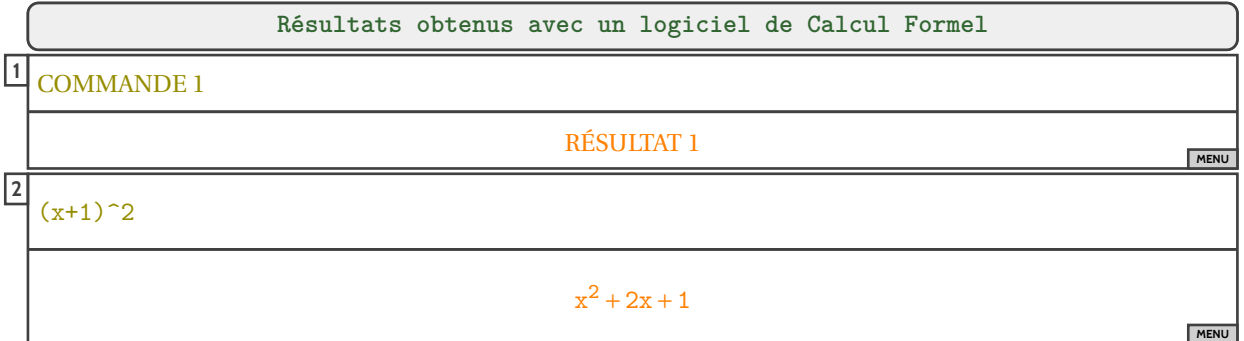

# <span id="page-8-0"></span>**4.4 Visualisation des paramètres**

Pour *illustrer* un peur les 〈**clés**〉, un petit schéma, avec les différents nœuds crées par les macros.

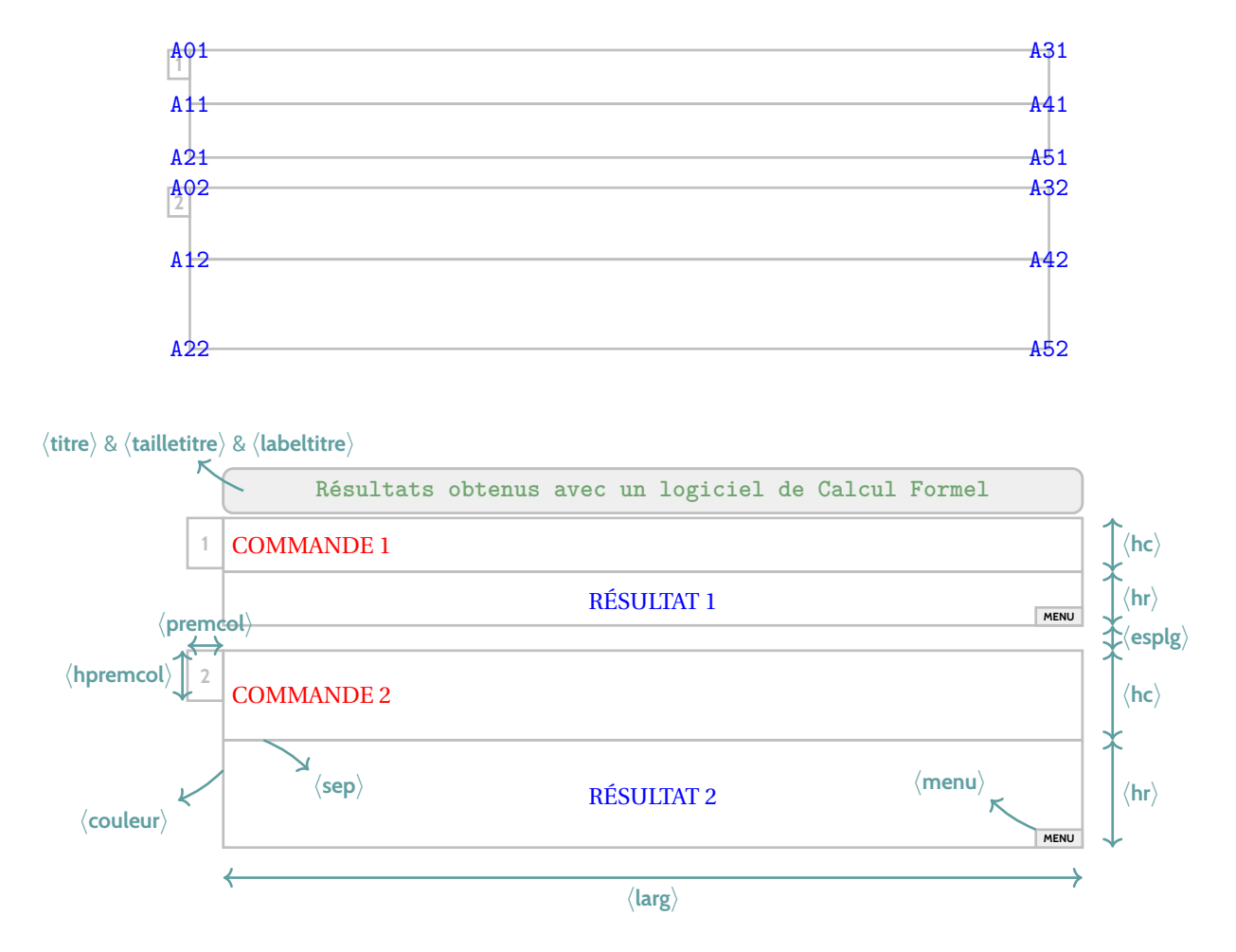

Chaque argument COMMANDE & RÉSULTAT peut être formaté (niveau police) de manière indépendante.

# <span id="page-9-0"></span>**5 Code & Console Python**

## <span id="page-9-1"></span>**5.1 Introduction**

Le package **de pythontex) permet d'insérer et d'exécuter du code Python. On peut :** 

- présenter du code python;
- exécuter du code python dans un environnement type « console » ;
- charger du code python, et éventuellement l'utiliser dans la console.

## <span id="page-9-2"></span>**5.2 Présentation de code Python**

L'environnement **Ma** <code>\envcodepythontex] (chargé par **Mac**ree , avec l'option *autogobble*) permet de présenter du code python,</code> dans une **Lcolorbox** avec un style particulier.

```
\begin{envcodepythontex}[largeur=...,centre=...,lignes=...]
...
\end{envcodepythontex}
```
Comme précédemment, des 〈**Clés**〉 qui permettent de *légèrement* modifier le style :

- 〈**largeur**〉 : largeur de la *tcbox*; défaut 〈**\linewidth**〉
- 〈**centre**〉 : booléen pour centrer ou non la *tcbox*; défaut 〈**true**〉
- 〈**lignes**〉 : booléen pour afficher ou non les numéros de ligne. défaut 〈**true**〉

Ainsi, le code :

```
\begin{envcodepythontex}[largeur=12cm]
   #environnement Python(tex) centré avec numéros de ligne
   def f(x):
       return x**2
\end{envcodepythontex}
```
produira

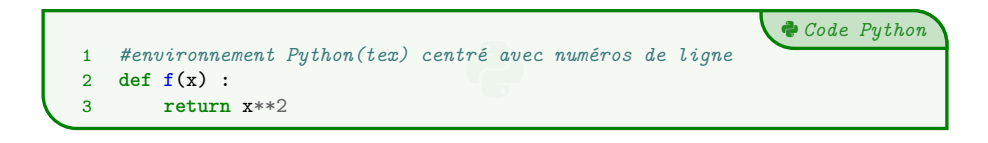

Le code :

```
\begin{envcodepythontex}[largeur=12cm,lignes=false,centre=false]
   #environnement Python(tex) non centré sans numéro de ligne
   def f(x):
       return x**2
\end{envcodepythontex}
```
produira :

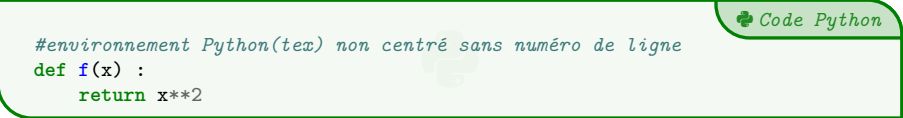

### <span id="page-10-0"></span>**5.3 Console d'exécution Python**

**LATEX** pythontex permet également de *simuler* (en exécutant également!) du code python dans une *console*. C'est l'environnement **& \envconsolepythontex** qui permet de le faire.

```
\begin{envconsolepythontex}[largeur=...,centre=...,label=...]
...
\end{envconsolepythontex}
```
Les 〈**Clés**〉 disponibles sont :

- 〈**largeur**〉 : largeur de la *console* ; défaut 〈**\linewidth**〉
- 〈**centre**〉 : booléen pour centrer ou non la *console* ; défaut 〈**true**〉
- 〈**label**〉 : booléen pour afficher ou non le titre. défaut 〈**true**〉

Ainsi, le code :

```
\begin{envconsolepythontex}[largeur=14cm,centre=false]
   #console Python(tex) non centrée avec label
   from math import sqrt
   1+1sqrt(12)
\end{envconsolepythontex}
```
#### produira

- Début de la console python **>>>** *#console Python(tex) non centrée avec label* **>>> from math import** sqrt **>>>** 1+1 **>>>** sqrt(12) 3.4641016151377544

Le code :

2

```
\begin{envconsolepythontex}[largeur=14cm,label=false]
   #console Python(tex) centrée sans label
   table = [[1,2],[3,4]]table[0][0]
\end{envconsolepythontex}
```
produira :

```
>>> #console Python(tex) centrée sans label
>>> table = [[1,2],[3,4]]
>>> table[0][0]
1
```
### <span id="page-10-1"></span>**5.4 Personnalisation**

**NB :** compte tenu de la *relative complexité* de gérer les options (par paramètres. . .) des *tcbox* et des *fancyvrb*, le style est « fixé » tel quel, et seules la taille et la position de la *tcbox* sont modifiables. Si toutefois vous souhaitez personnaliser davantage, il faudra prendre le code correspondant et appliquer vos modifications!

Cela peut donner – en tout cas – des idées de personnalisation en ayant une base *pré*existante !

- Fin de la console python

# <span id="page-11-0"></span>**6 Historique**

- v1.0.2 : Ajout des environnements pour Python
- **v1.0.1 : Modification mineure liée au chargement de <b>L**e xcolor
- v1.0 : Version initiale